# Survey of 3rd Party Yocto Tools

### Joshua Watt Yocto Project Summit

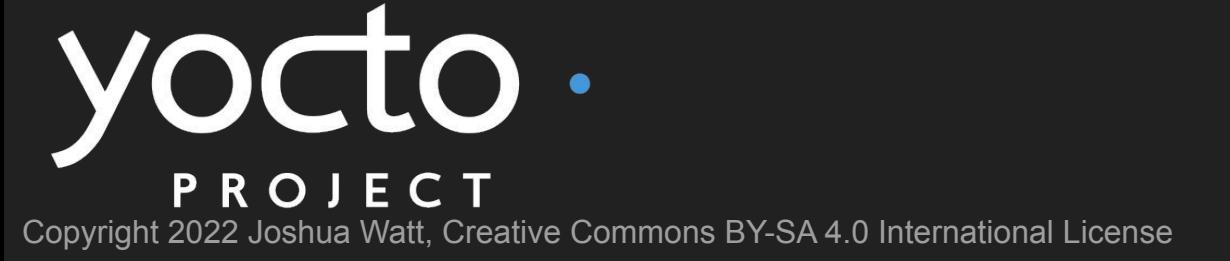

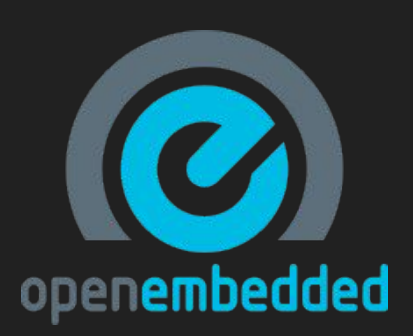

#### About Me

- Worked at Garmin since 2009
- Using OpenEmbedded & Yocto Project since 2016
- Member of the OpenEmbedded Technical Steering Committee (TSC)
- [Joshua.Watt@garmin.com](mailto:Joshua.Watt@garmin.com)
- [JPEWhacker@gmail.com](mailto:JPEWhacker@gmail.com)
- IRC (OFTC or libera): JPEW
- Twitter: [@JPEW\\_dev](https://twitter.com/JPEW_dev)
- LinkedIn: [joshua-watt-dev](https://www.linkedin.com/in/joshua-watt-dev)

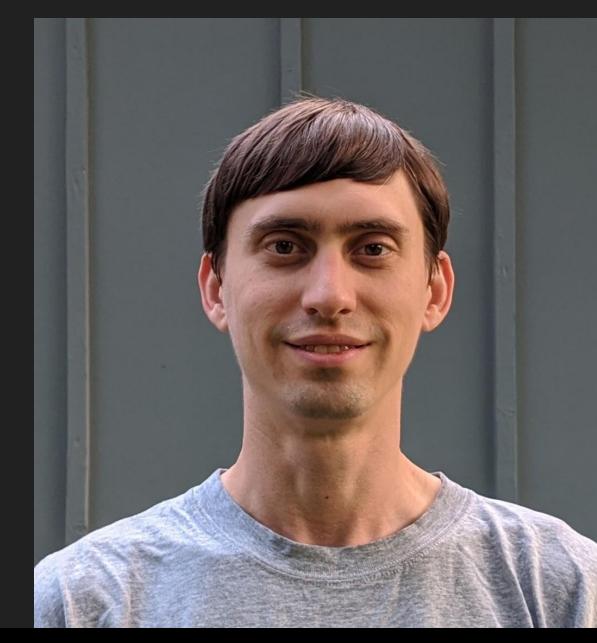

#### **Outline**

#### • Layer Source Code Management

- Combo-layer
- Git submodules
- Git subtrees
- Repo
- Build Environment
	- Buildtools-tarball & uninative
	- CROPS
	- Pyrex
- Configuration Management
	- TEMPLATECONF
	- Whisk
	- Kas
- Conclusion

#### Why Cover This?

- Education on available options
- Broadening of perspective
	- Important when discussing layer setup options to be added to the project

Specifically, this presentation is **not** intended to say one method is "better" than another

#### Nothing up my sleeves!

This is intended to be unbiased; however:

- I wrote Pyrex and Whisk
- I use Git submodules

### Layer Source Code Management

#### Layer Source Code Management

- How are other layers pulled into our builds?
- How are new changes pulled from upstream?
- How are changes pushed back to upstream?

## combo-layer

#### combo-layer

- <https://wiki.yoctoproject.org/wiki/Combo-layer>
- Python script in OE-core
- Pulls multiple repositories together into a single git tree
- Used to manage Poky

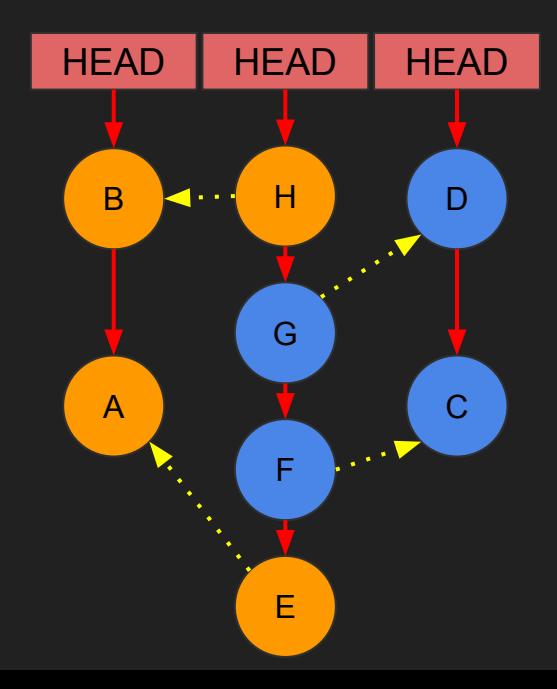

### Git submodules

#### Git submodules

- Integrated into Git
- Sub-repositories just another git repo in a subdirectory of the parent
- Parent repo references children by SHA-1
- Sub-repository has its own distinct git tree from parent
	- Although it lives in the parents .git directory
- Supports recursion (sub repositories can have sub repositories)
- Extra commands required to update, etc.

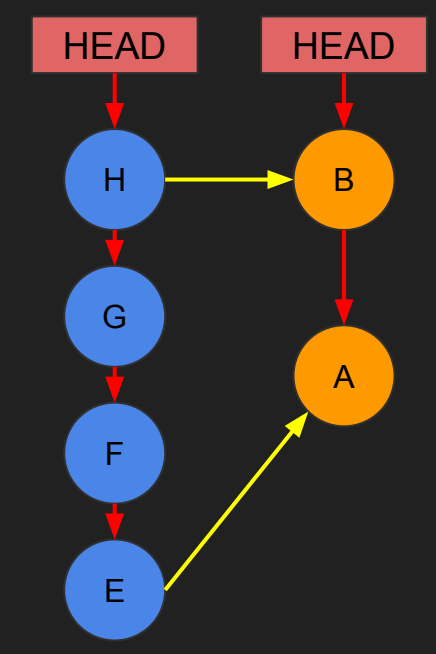

### Git subtrees

#### Git subtrees

- <https://www.atlassian.com/git/tutorials/git-subtree>
- Pull subprojects into a single repository as additional remotes
- git subtree merge subproject in with a combination merge & rename commit
- Tool can also split commits from parent remote back to subprojects for upstreaming
- Single git repository is easy for users to consume (no tool or extra commands required)

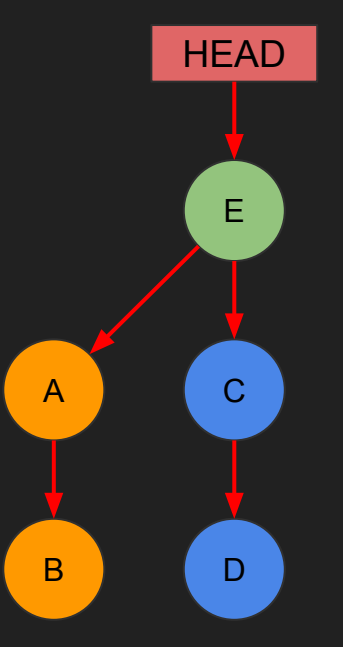

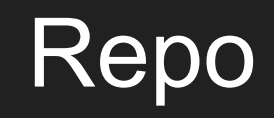

#### Repo

- <https://gerrit.googlesource.com/git-repo/>
- Maintained by Google
- Used extensively in Android
- Git repositories in a project are described in a separately fetched XML manifest (usually kept in a separate git repo)
- Some code review integrations, usually for use with Gerrit
- Can track either branch heads or commit SHA-1

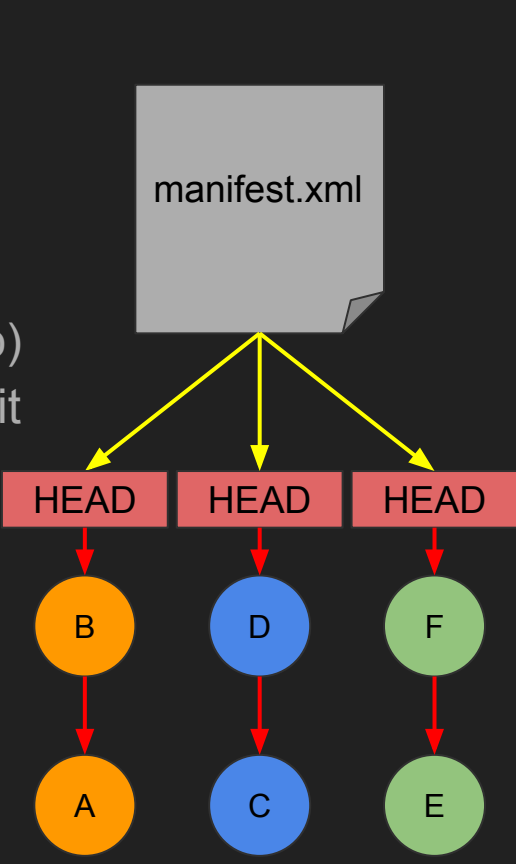

### Build Environment

#### Build Environment

- Managing build dependencies
- Building across heterogeneous environment (e.g. different developers using different distros)
- Continuous Integration builds

In all cases, consistent results (reproducible!) are desired

### Buildtools-tarball & uninative

#### **Uninative**

- <https://docs.yoctoproject.org/singleindex.html#uninative-bbclass>
- Part of OE core
- Replaces host C library for consistent build behavior across hosts; in particular so sstate can be shared
- Enabled by default

#### Buildtools-tarball

- [https://docs.yoctoproject.org/ref-manual/system-requirements.html?highlight=](https://docs.yoctoproject.org/ref-manual/system-requirements.html?highlight=buildtools#installing-a-pre-built-buildtools-tarball-with-install-buildtools-script) [buildtools#installing-a-pre-built-buildtools-tarball-with-install-buildtools-script](https://docs.yoctoproject.org/ref-manual/system-requirements.html?highlight=buildtools#installing-a-pre-built-buildtools-tarball-with-install-buildtools-script)
- Provides hosts tools required to build (e.g. GCC, binutils etc.)
- Built as an SDK out of OE-core
- Simple to enable and use
- Possible to build and publish your own if you need custom tools

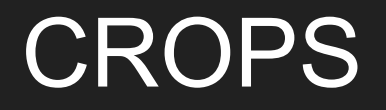

#### **CROPS**

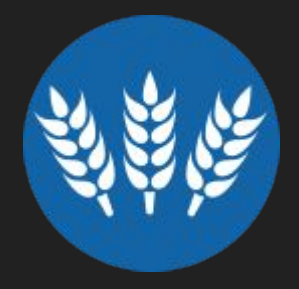

- <https://github.com/crops>
- Docker containers for building Yocto projects
- Several distros images are maintained: Debian, Ubuntu Fedora, OpenSuse
- You will usually want to use poky-container as it can support creating a user in the container that matches your user
- Simple setup and usage

docker run --rm -it -v /home/myuser/mystuff:/workdir crops/poky --workdir=/workdir

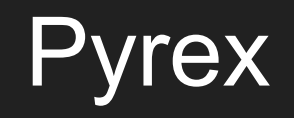

#### **Pyrex**

- <https://github.com/garmin/pyrex>
- Maintained by Garmin (yours truly)
- "Transparently" redirects commands to run in a Ubuntu container
	- E.g. users still invoke bitbake et al.
- Multiple LTS Ubuntu version supported for running older Yocto releases on newer hosts
- Comprehensive configuration options

### Configuration Management

#### Configuration Management

- Need to build *N* different configurations (e.g. different products) out of the same codebase
- Ensure that users can easily and reproducibly select a specific configuration to build
	- Preferably, the configurations live with the code
- Local configuration changes for experimentation?

### TEMPLATECONF

#### TEMPLATECONF

- [https://docs.yoctoproject.org/dev-manual/common-tasks.html?highlight=templ](https://docs.yoctoproject.org/dev-manual/common-tasks.html?highlight=templateconf#creating-a-custom-template-configuration-directory) [ateconf#creating-a-custom-template-configuration-directory](https://docs.yoctoproject.org/dev-manual/common-tasks.html?highlight=templateconf#creating-a-custom-template-configuration-directory)
- Part of OE-core oe-init-build-env script
- Setting the environment variable TEMPLATECONF to a directory will cause OE-core to populate conf/bblayers.conf and conf/local.conf files from templates
	- Only if they don't already exists

\$ ls conf/templates/foo bblayers.conf.sample local.conf.sample \$ export TEMPLATECONF="\$(pwd)/conf/templates/foo/" \$ . oe-init-build-env

## **Whisk**

#### Whisk

- <https://github.com/garmin/whisk>
- Maintained by Garmin (yours truly)
- YAML configuration
- Optional Pyrex integration for build environment setup
- 3 axes of configuration "product" "mode" and "site"
	- "Product" The thing you want to build
	- "Mode" How you want to build it (e.g. "Release", "Debug")
	- $\circ$  "Site" Where you are building it from (e.g. "Jenkins", "Olathe<sup>1"</sup>)
- Makes heavy use of Multiconfig (e.g. everything is a multiconfig)
- Per-product BBLAYERS
- Limited layer customization support
- \$ . init-build-env --product=eagle --mode=release --site=olathe
- \$ bitbake all-targets

<sup>1</sup> [Olathe](https://en.wikipedia.org/wiki/Olathe,_Kansas) (oh-LAY-tha) is a suburb of Kansas City, Kansas, U.S.A where Garmin World Headquarters is located.

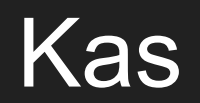

#### kas

- <https://github.com/siemens/kas>
- Maintained by Siemens
- One tool that does everything (layer management, build environment, & configuration management) with a single command
- YAML based config files
- Project YAML files may be built up hierarchically, and even pulled from other layers for complex configurations

### **Conclusion**

### Questions?